Dear Attorneys:

Please be advised that a newly created report, **NEF Summary Report**, will allow you to run a summary report of your ECF filing activity with the U.S. Bankruptcy Court, Southern District of Georgia, for any given day since you began filing electronically with the Court. *Please note*, this new report does not take the place of the ECF Daily Summary Report. For those of you who currently receive the Daily Summary Report, you will continue to do so.

The NEF Summary Report is located in two locations: under **Reports > NEF Summary Report** and under **Utilities > Your Account > NEF Summary Report**. You must be logged into ECF with your attorney login to run this report.

When you select the report from either location listed above, you will be taken to the **Summary of ECF Activity** screen (shown below). Here you will select the date for which you want to verify all filing activity, and whether you wish to see abbreviated summary text or the full description text view.

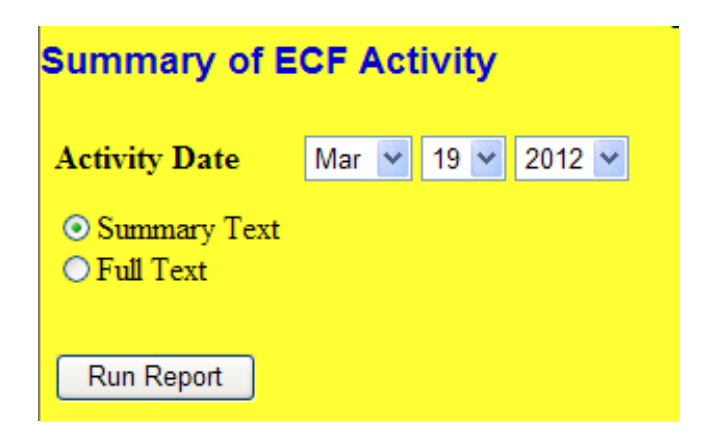

When **Summary Text** is chosen, the report looks like this:

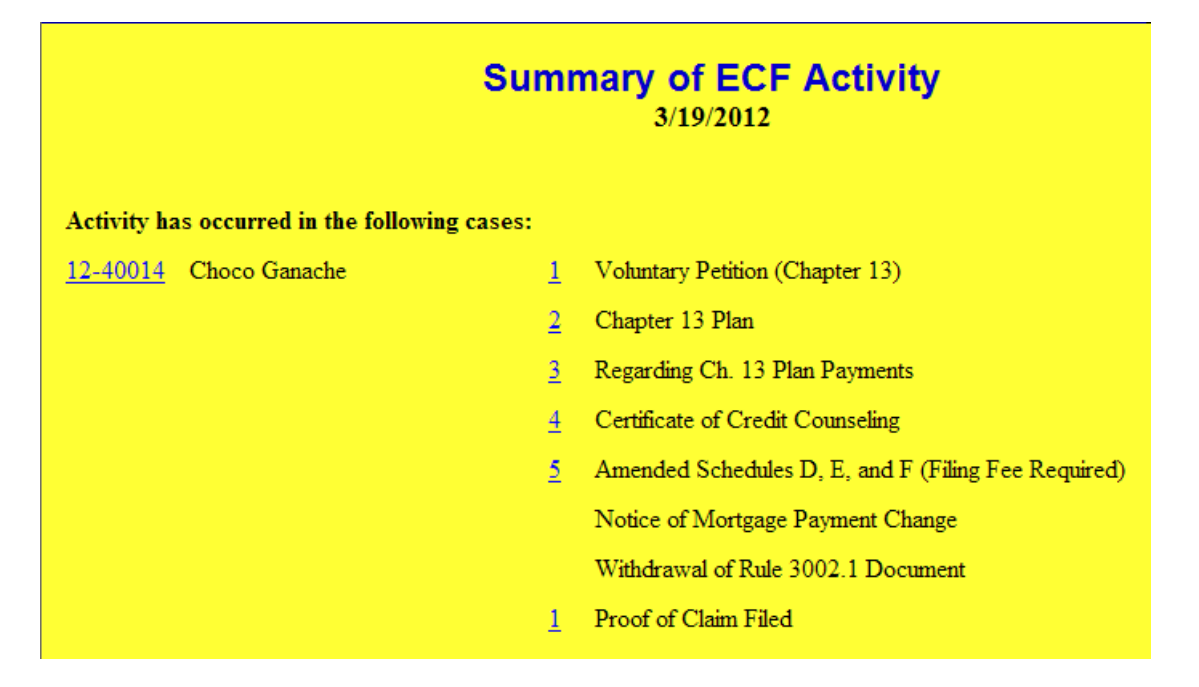

When **Full Text** is chosen **. . .**

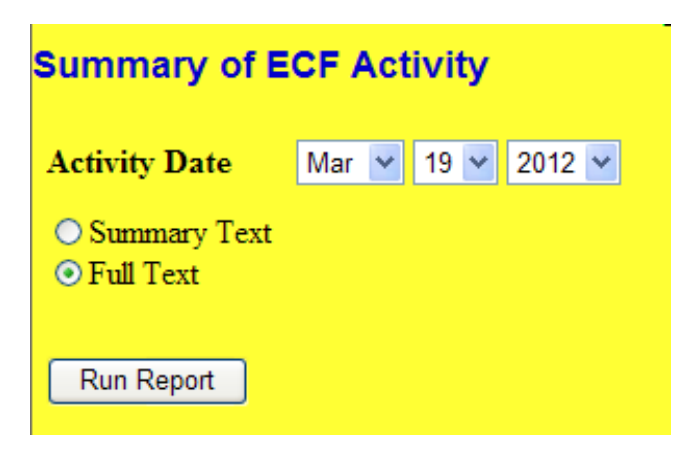

The report appears like this:

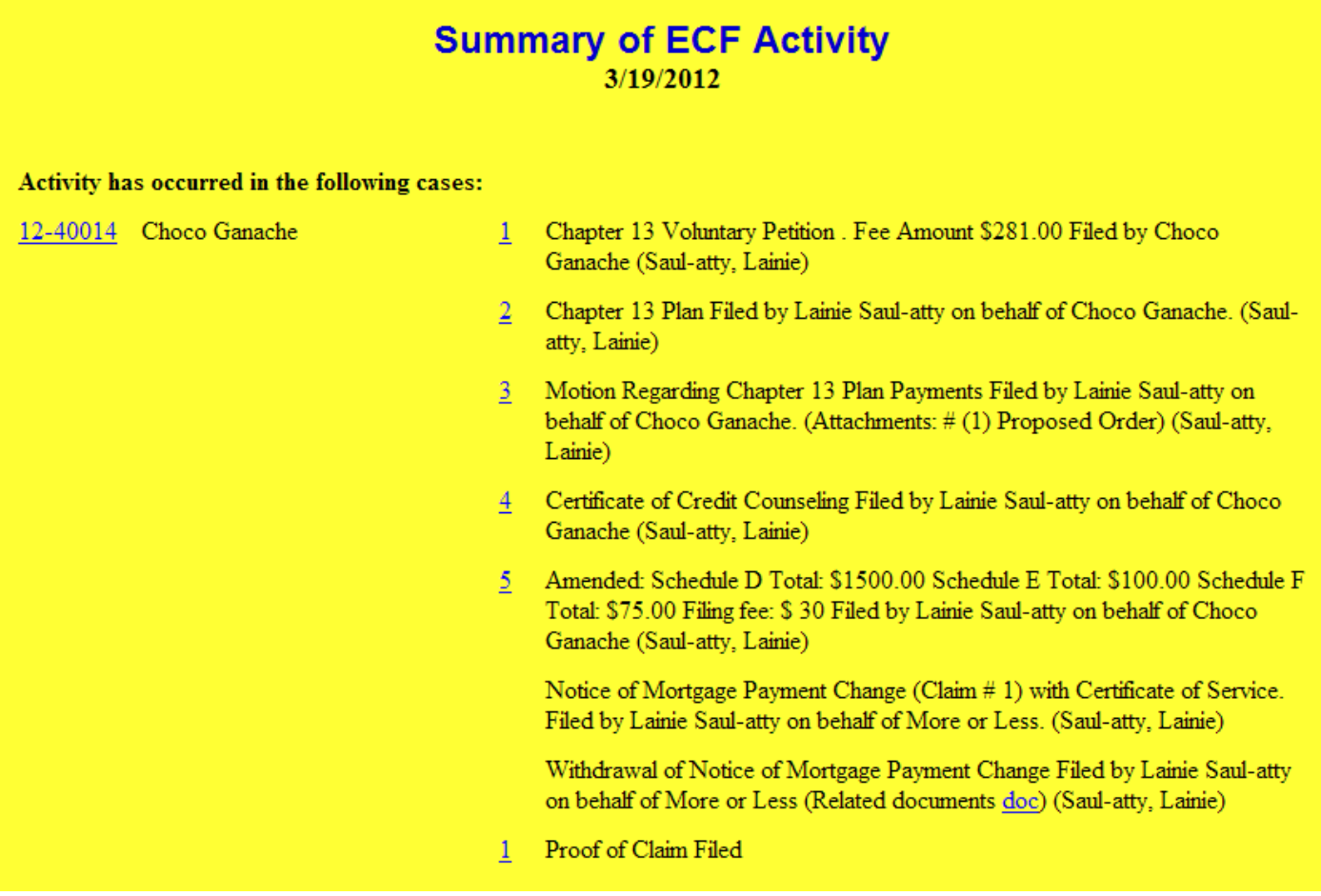

Selecting a link to view a pleading will take you to the PACER login screen.

Please do not hesitate to contact the Clerk's Office if you have any questions concerning this new report.

Thank you!